## **Modifying CV-5 table**

To add/ remove Capabilities in/from a CV-5 table

- 1. In the table toolbar, click the Add/ Remove Columns button.
- 2. In the **Select Capability** dialog, choose Capabilities to add or remove them from a table.
- 3. Click **OK** when you are done.

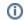

- Capabilities are removed only from the table. They are not removed from the model.
- An Exhibits relationship between the context element and a removed Capability is removed from the model.
- An Exhibits relationship between the context element and an added Capability is added in the model.

To add/ remove Actual Resources in/from a CV-5 table

- 1. Click the cell you want to edit.
- 2. Do one of the following:
  - To add an Actual Resource, select an Actual Resource and click the + button . The Actual Resources Deployment Wizard opens.
  - To remove an Actual Resource, select an Actual Resource and click the button.

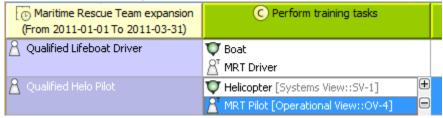

① I

For more information about table management, see Managing tables.